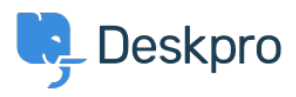

[Baza znanja](https://support.deskpro.com/sl-SI/kb) > [Deskpro Legacy](https://support.deskpro.com/sl-SI/kb/deskpro-legacy) > [I've lost admin permissions and I'm locked out of Deskpro](https://support.deskpro.com/sl-SI/kb/articles/i-ve-lost-admin-permissions-and-i-m-locked-out-of-deskpro-on-premise) [On-Premise](https://support.deskpro.com/sl-SI/kb/articles/i-ve-lost-admin-permissions-and-i-m-locked-out-of-deskpro-on-premise)

## I've lost admin permissions and I'm locked out of Deskpro On-Premise

Ben Henley - 2017-11-10 - [Komentarjev \(0\)](#page--1-0) - [Deskpro Legacy](https://support.deskpro.com/sl-SI/kb/deskpro-legacy)

## **Question:**

When I try to log into my admin account, I get a message that I don't have admin permissions. I think the account was changed to a normal agent by mistake. There's no other admin account I can use, so I'm locked out of Deskpro. Is there some way I can make a new admin account?

## **Answer:**

From the command line, run:

php bin/console dp:agents make-admin

You will then be prompted to enter the email address of a user you want to promote to admin.

You can use

php /path\_to\_deskpro/bin/console dp:agents

to see a list of agent accounts.

If this method doesn't work, you could edit the MySQL database directly.

In the **people** table, find your account and set **is\_agent**=1 and **can\_admin**=1.

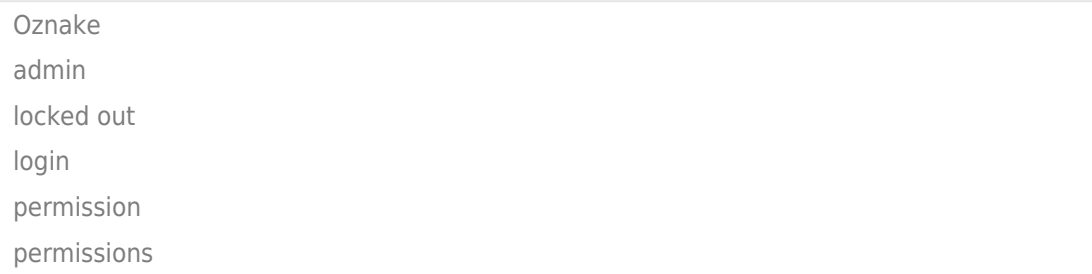